# Flow-level analysis: wireshark and Bro

### Prof. Anja Feldmann, Ph.D.

1

### wireshark – tshark

□ Network packet analyzer for Unix/Windows

- Displays detailed packet stats
- GUI (wireshark) or command-line (tshark)

### □ Intended audience:

- o Network admins (troubleshooting)
- Security engineers (security problems)
- Developers (debugging protocols)
- o YOU ⓒ

#### $\Box$  What it is not:

- o Not for large packet traces:
	- Not for high-speed links
	- $\bullet$  Out of memory  $\Rightarrow$  crash!

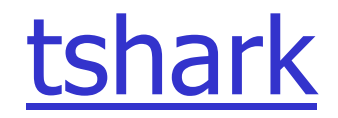

```
Usage: tshark [options] ...
```

```
Capture interface:
 -i <interface> name or idx of interface (def: first non-loopback)
 -f <capture filter> packet filter in libpcap filter syntax
 -s <snaplen> packet snapshot length (def: 65535)
 -p don't capture in promiscuous mode
 -D print list of interfaces and exit
 -L print list of link-layer types of iface and exit
 -r <infile> set the filename to read from (no pipes or stdin!)
Processing:
 -R <read filter> packet filter in Wireshark display filter syntax
 -n disable all name resolutions (def: all enabled)
 -d <layer type> ==<selector>,<decode as protocol> ...
                      "Decode As", see the man page for details
                      Example: tcp.port==8888,http
-z <statistics> various statistics, see the man page for details
Miscellaneous:
 -h display this help and exit
 -v display version info and exit
```
### Basic stats with tshark

**Protocol summary of the trace:** 

> tshark –q –z io,phs -r trace-1.pcap

- □ All traffic from/to a host every minute:
	- $>$  tshark -q -z io, stat, 60, ip.addr==xxx -r trace-1.pcap

#### $\Box$  All TCP conversations of the trace:

> tshark -q -z conv, tcp -r trace-1.pcap

#### **n All Telnet conversations of the trace:**

> tshark -q -z conv, tcp, telnet -r trace-1.pcap

 $\Box$  All UDP conversations of the trace:

> tshark –q –z conv,udp -r trace-1.pcap

**D All ICMP conversations of the trace:** 

> tshark –q –z conv,tcp -r trace-1.pcap –R 'icmp'

## Basic stats with wireshark

### General summary of the trace

#### □ Protocol hierarchy stats

- o IP-level protocols
- $\circ$  Transport protocols
- $\circ$  ARP
- o ICMP

#### □ <sub>"</sub>Conversations"

- Follow a telnet session
- Follow a DNS flow
- **O** Check IGMP messages

#### □ Endpoints

- o Heavy-hitters
- Low-hitters (scans)
- **n** Packet size distribution

## The Bro system

□ Real-time network analysis framework

- Unix-based network intrusion detection system
- o Misused for traffic analysis, e.g., by INET

#### **□ Emphasis on**

- o Application-level semantics
	- Manipulating packets is uncommon/painful, e.g., wireshark
- **O** Tracking information over time
	- Within and across flows
	- Archiving for post-mortem analysis

o Scalability, i.e. Gbit/second links

## The Bro system (2)

- □ Analyzing data means programming the analysis
	- o No specification
	- $\circ$  No magic in Bro: The user has to specify what has to be detected
- $\Box$  Programming the analysis  $\sim$  behavioral analysis
	- o No good/evil
	- o But matched/unmatched

### Connection summaries

 $\Box$  One line summary for all connections □ Basic, but saves a lot of time

> bro –r trace-1.pcap tcp (output in conn.log)

Time Duration Source Destination Service 964953011 0.063756 10.20.12.187 207.126.127.69 http SrcPort DstPort Proto SrcBytes DstBytes State 9002 80 tcp 0 ? RSTR X  $\Box$  Try for UDP and ICMP

### Connection summaries (2)

#### $\Box$  Connection states

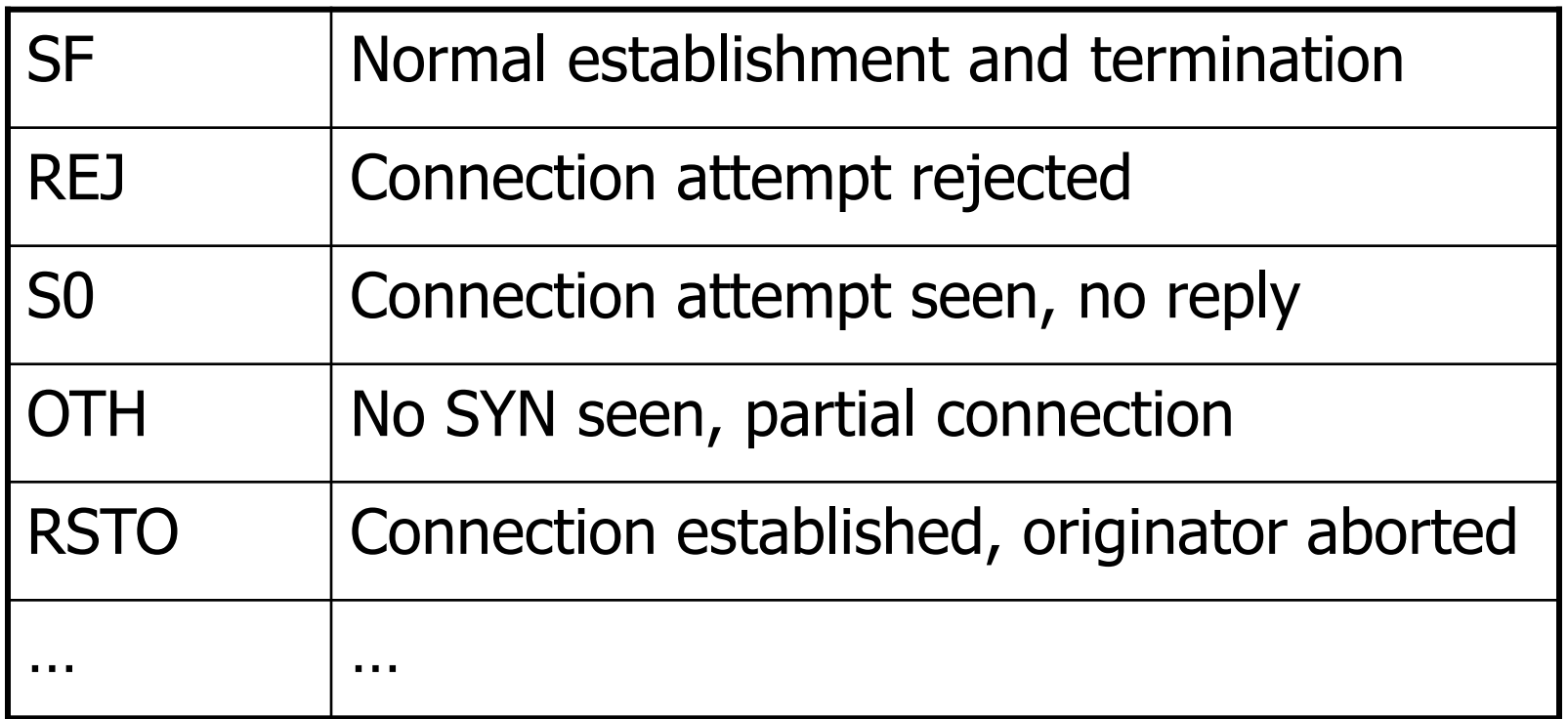

Connection summaries (3)

 $\Box$  Fraction of connections with a given state? TCP: SF, REJ, S0, OTH, RSTO UDP: SF, REJ, S0, OTH, RSTO ICMP: OTH

## Weird activity

 $\Box$  Network traffic contains lots of weirdoes

 Activity which does not conform to standard but is not an attack

Example: data being sent after RST

> bro –r trace-1.pcap weird

#### $\sqcap$  Scans

> bro –r trace-1.pcap scan

## Protocol analyzer

**D** Protocol-specific analysis

- **o** Log activity
- o Check for protocol-specific attacks
- □ Bro ships with analyzers for many protocols: FTP, HTTP, POP3, IRC, SSL, DNS, NTP, …
- □ Example: FTP analyzer

```
> bro –r trace-1.pcap ftp
```
> cat ftp.log

### Packet filter

 $\Box$  Bro analyzes only the packets required by scripts´ analysis

- Builds dynamically packet filter
- □ Seeing packet filter:
	- > bro tcp ftp smtp print-filter
- □ Packet filter can be changed
- **□ Bro skips whatever traffic does not match** filters!

### Dynamic protocol detection

- $\Box$  How does Bro know the analyzer for a connection?
- $\Box$  Default mechanism: examine the ports
- $\Box$  Problem: well-known ports are unreliable
- $\Box$  Bro can analyze protocols independent of ports
	- o Dynamic protocol detection
	- Current support for HTTP, IRC, SMTP, SSH, FTP, POP3, **BITTORRENT**
	- $\circ$  Identifies potential protocol usage with signatures and then validates by parsing
	- > bro –r trace-1.pcap -f "tcp" http-request httpreply dpd
	- > bro –r trace-1.pcap -f "tcp" http-request httpreply brolite